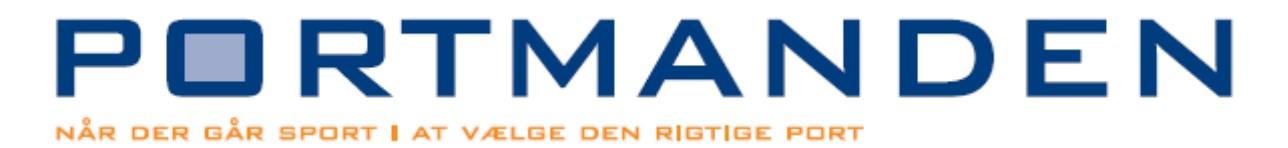

Gateway Guide til internettet.

Dette er hvad man skal man gøre efter at man har fået Bisecur appen til at virke med Wifi!

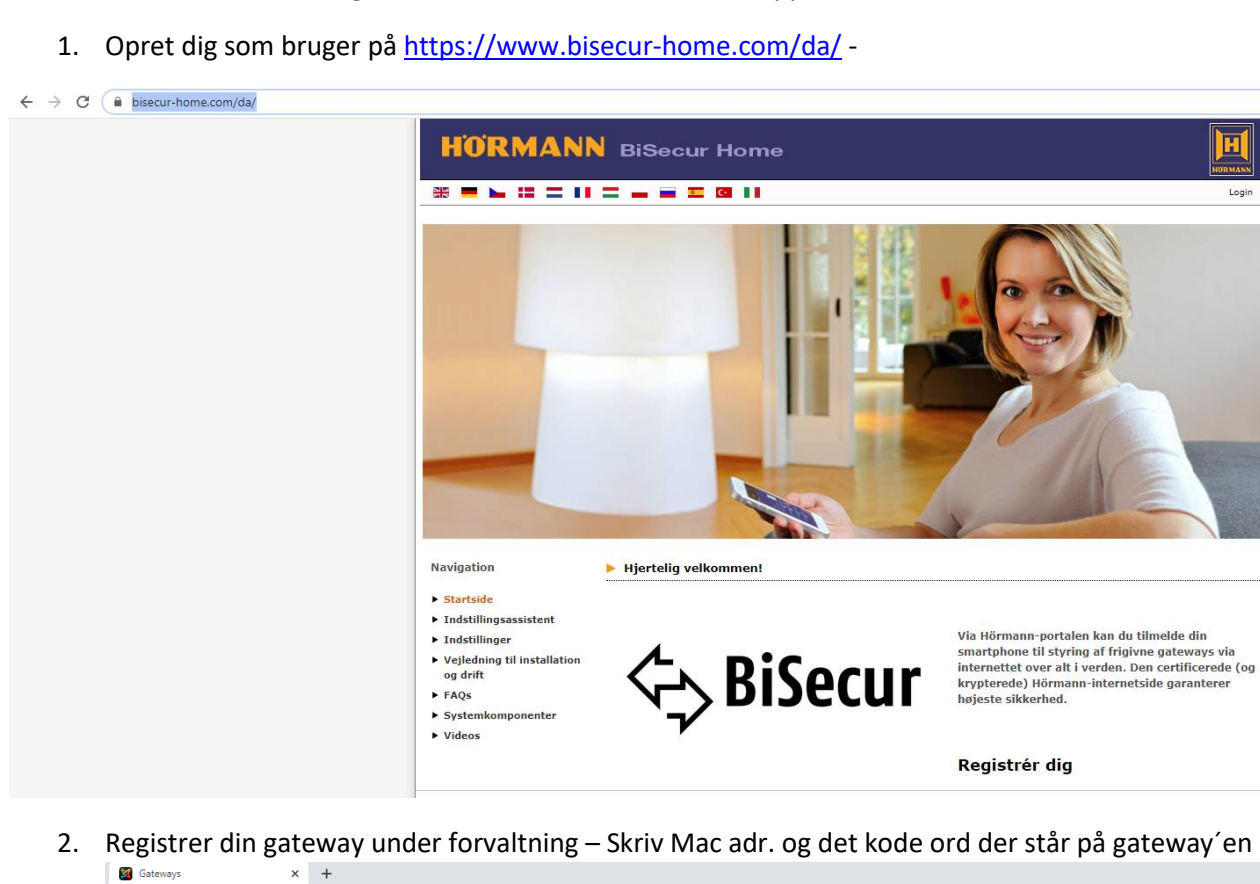

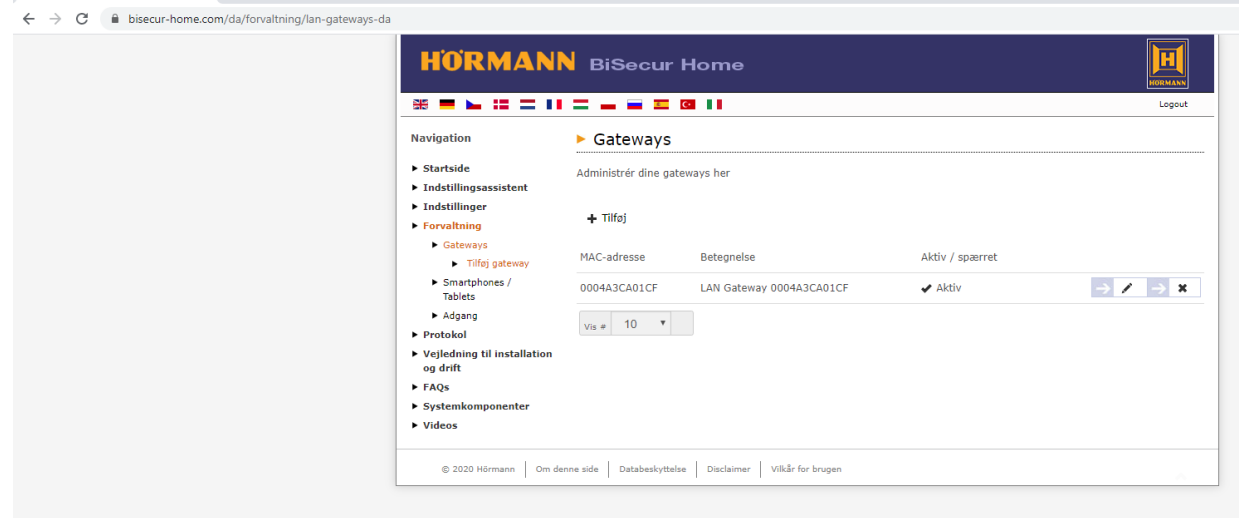

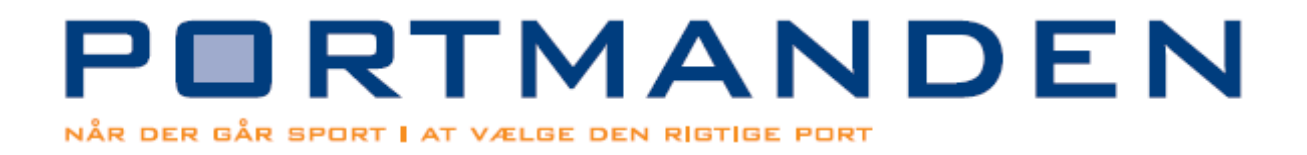

## 3. Opret smartphone og husk Apparat id- og dit eget kodeord

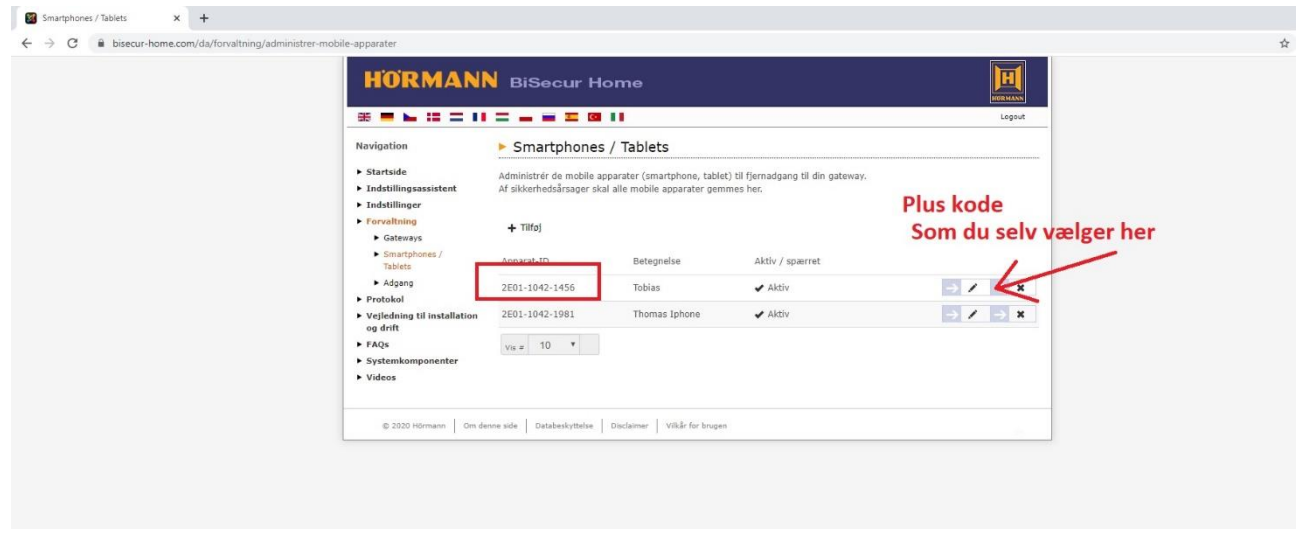

4. Tildel dig selv til Gateway ´en

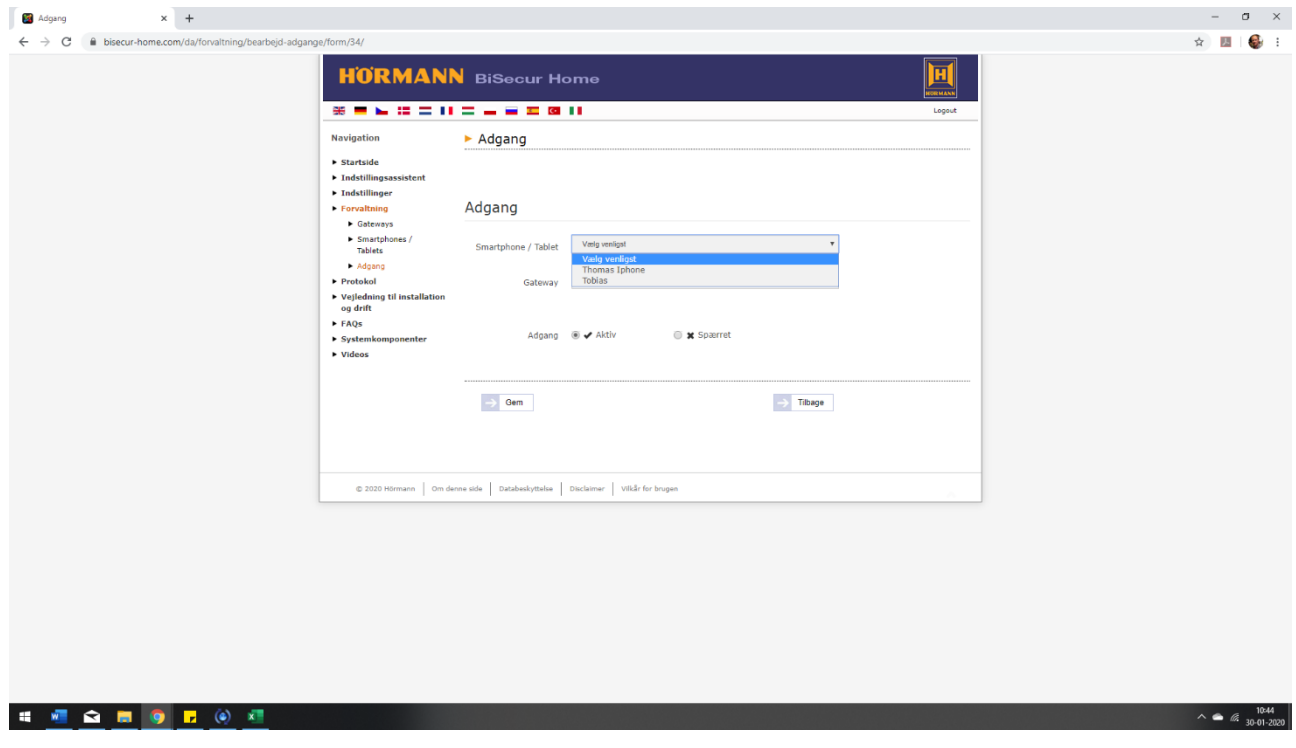

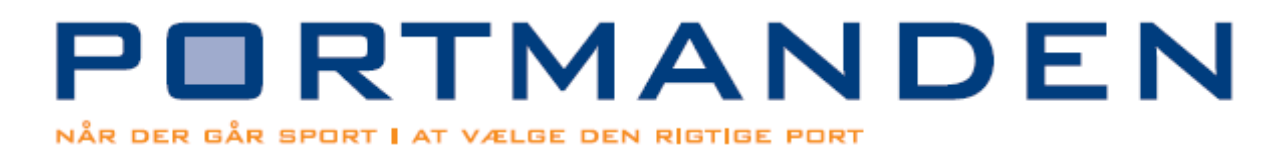

5. Tag din telefon åben Bisecur appen og log på ved at trykke på tandhjulet i venstre hjørne.

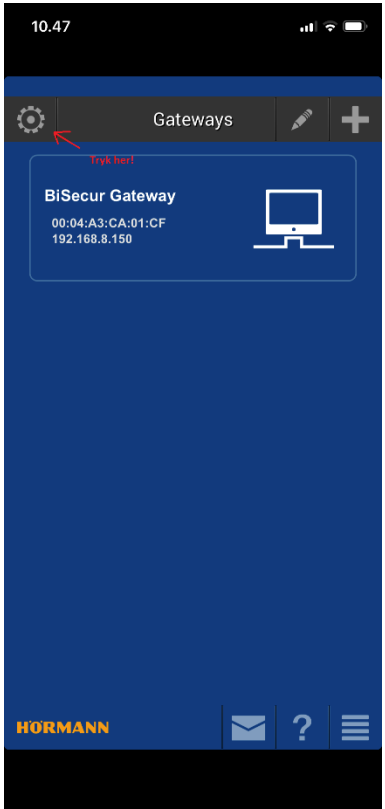

6. Apparat ID og den kode du har valgt -

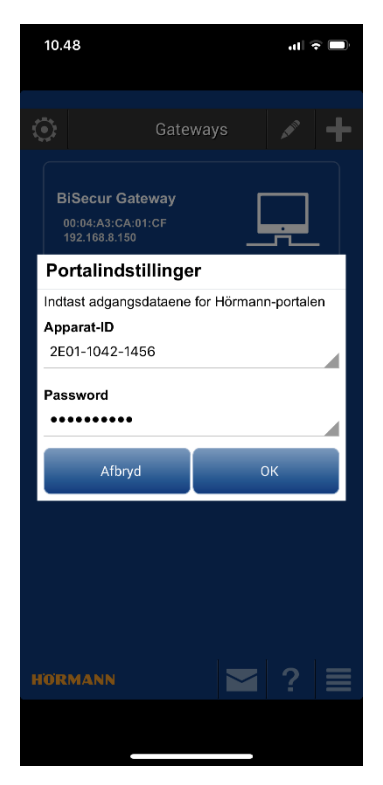

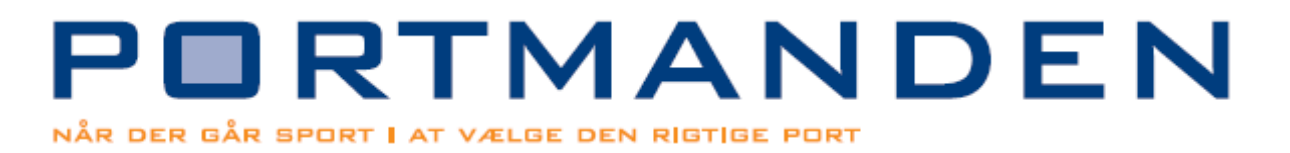

7. Nu vil systemet finde gatewayen over internettet og der vil være et globus logo hvis din telefon ikke er på wifi.

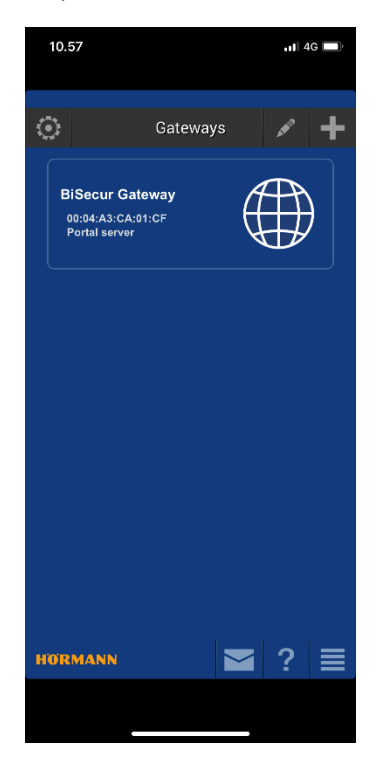